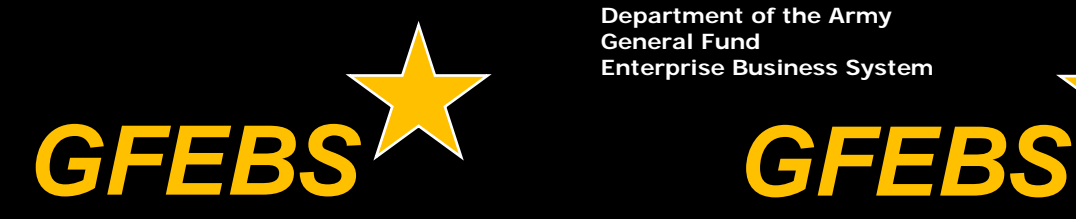

**Department of the Army General Fund Enterprise Business System**

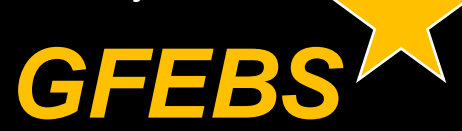

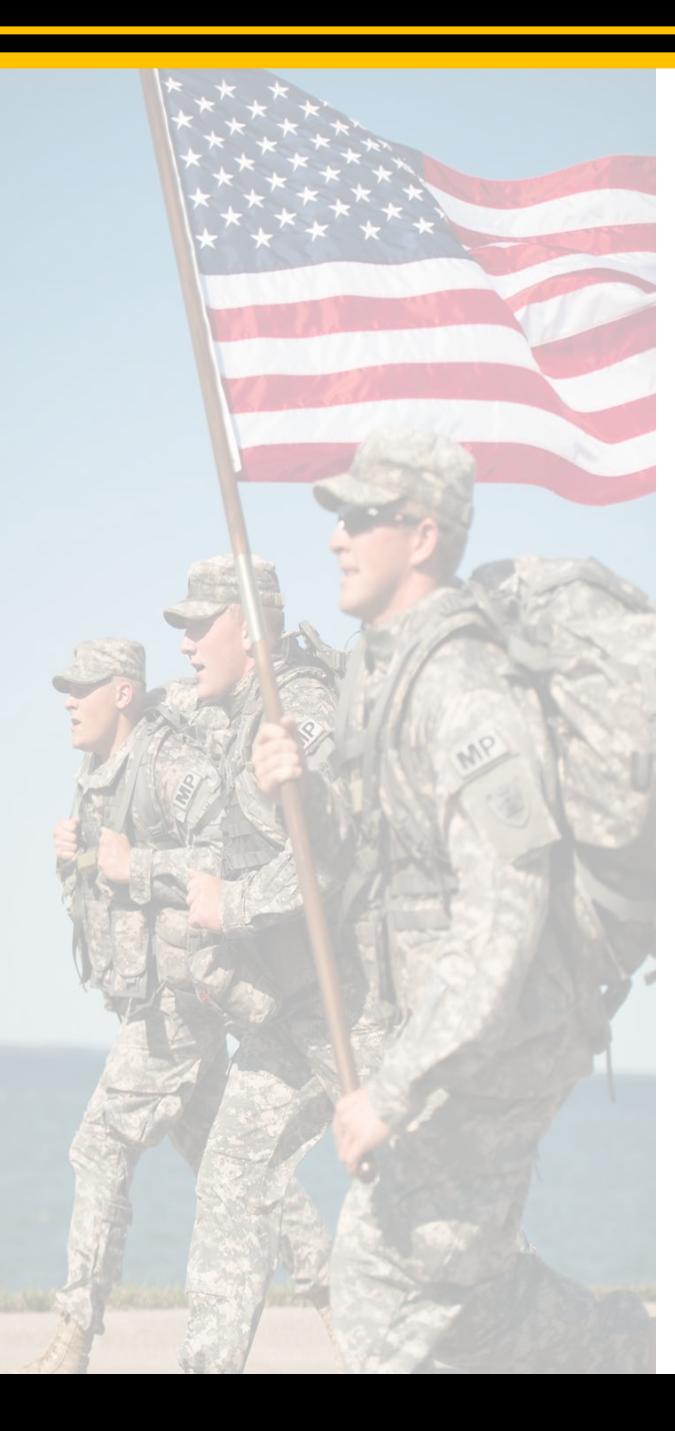

# Contact Us TODAY

HQDA, ASA (FM&C), P2P Mrs. Doris A. Thaxton (703) 545-2804

Email: doris.a.thaxton.civ@mail.mil

For more information, please visit our website:

*https://www.asafm.army.mil*

*\*Contact your local contracting office for participation requirements.*

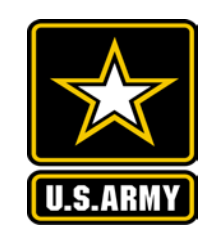

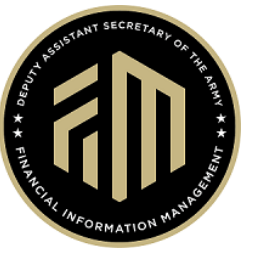

### *Supplier Self-Services (SUS):* Easy-to-Use

**A** Fewer errors  $\star$  Faster payments

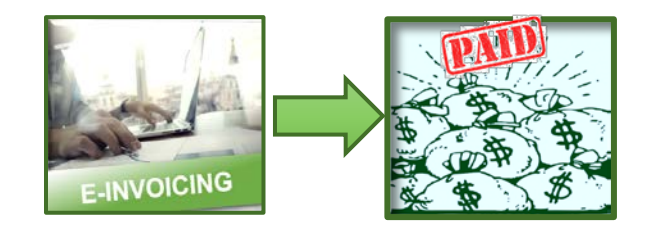

It's your *money* Get it *faster* With *SUS*!

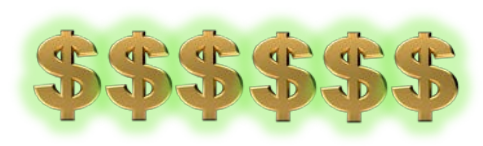

# *GFEBS GFEBS GFEBS*

## **Get Paid Faster….**

- ★ Supplier Self-Services (SUS):
	- o linked to Wide Area Workflow (WAWF)
	- o improves invoice accuracy
	- o enables you to *GET PAID FASTER*
- Vendors comments include:

"... very user friendly and a **lot easier to enter the invoices** ... gives the end user so much more **valuable information** when managing their contracts ... time savings to the end user, especially when you have<br>multiple line it. multiple line items/clins."

"Fewer steps Pewer steps<br>Data populated already Data populated an early<br>Can view outstanding amounts Past and efficient"

> "The simplicity of this procedure is AMAZING!"

### **Easier ….**

- **Easy to use** -- similar to other common websites
- $\star$  You validate contract correctly recorded after award to prevent invoice errors and payment delays
- $\star$  You can view conformed contract. i.e., base contract with all modifications applied
- $\star$  You can view outstanding quantity or value on purchase order (PO) *prior to submitting e-invoice*
- SUS **prepopulates e-invoice** for you
- SUS **validates e-invoice** for you in real-time before submission
- SUS **eliminates erroneous data** and the need for you to call Contracting Office and DFAS Customer Service for correct payment
- **SUS delivers payment faster**

# **Only 3 Steps**

*Army Contracting Officer* converts contracts to SUS and purchase order (PO) is uploaded automatically

### *You complete* **three easy steps:**

#### **Step 1. Acknowledge Accuracy of PO**

- **★ You log into WAWF and enter** contract #; you're automatically routed to the SUS portal
- $\star$  You review PO in SUS for accuracy
- **★** You are prompted to acknowledge/ confirm initial award and/or any modifications to PO

### **Step 2. Create Advanced Ship Notice (ASN) or Confirmation for Services**

- **★ You create ASN or confirmation for** services which is similar to WAWF receiving report for goods
- **★ Serves as notification to COR/Acceptor** of what you have delivered

#### **Step 3. Create/Submit E-Invoice**

- $\star$  You create e-invoice in SUS which is prepopulated from ASN or Confirmation for Services with total value automatically calculated
- $\star$  You can change the quantity and replace default invoice number field with internal reference number
- $\star$  You can check payment status and obtain disbursement info in SUS

SUS contract summary data can also be viewed in WAWF